## **Lake Waynoka Website "Getting Started" Guide**

The login system for [www.lakewaynoka.com](http://www.lakewaynoka.com/) is now live! This guide will show you how to register, as well as a FAQS section at the end.

## **How to Register:**

1. Navigate to the 'Meeting Minutes' page on lakewaynoka.com

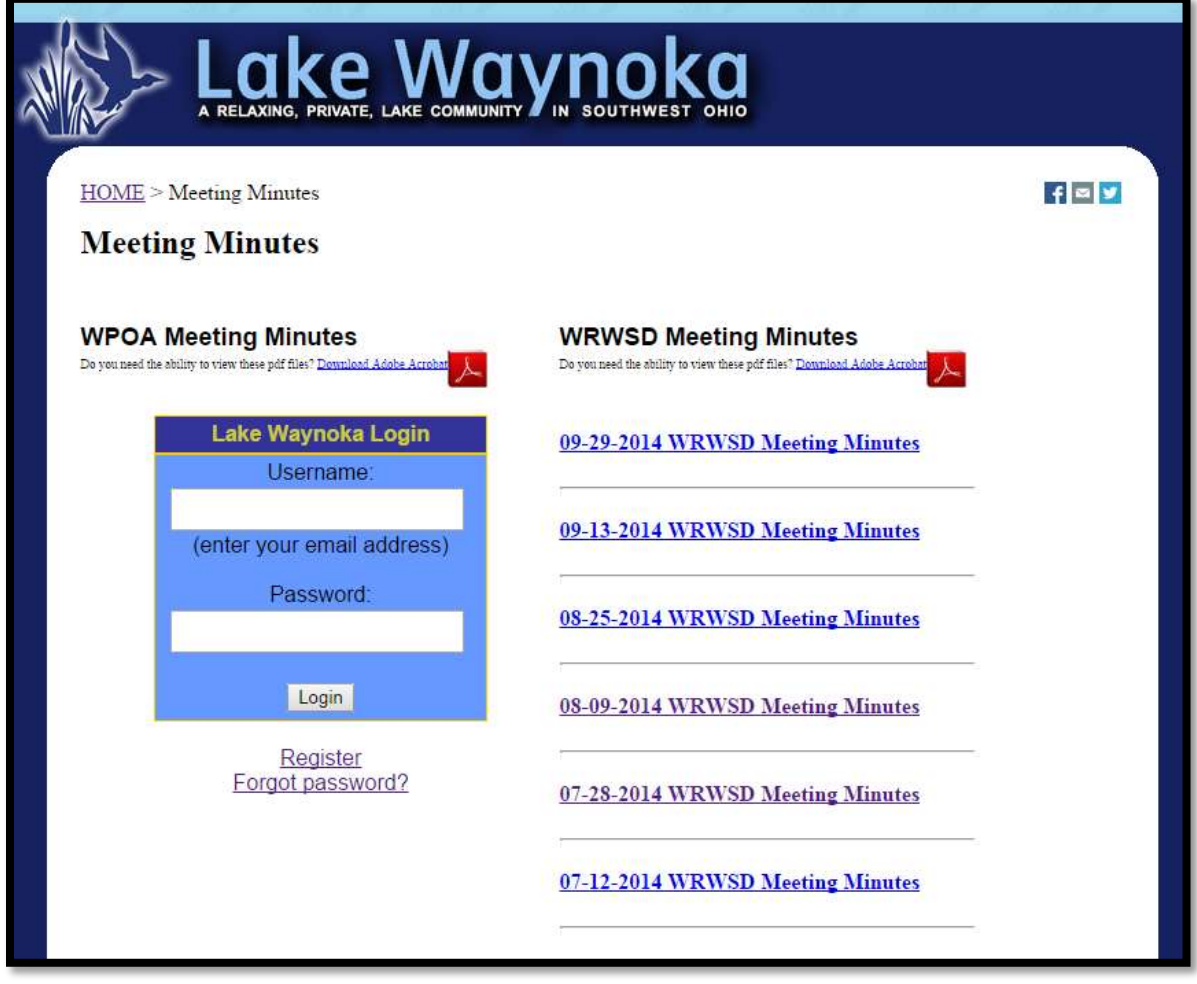

2. Click on the 'Register' button as shown in the image below:

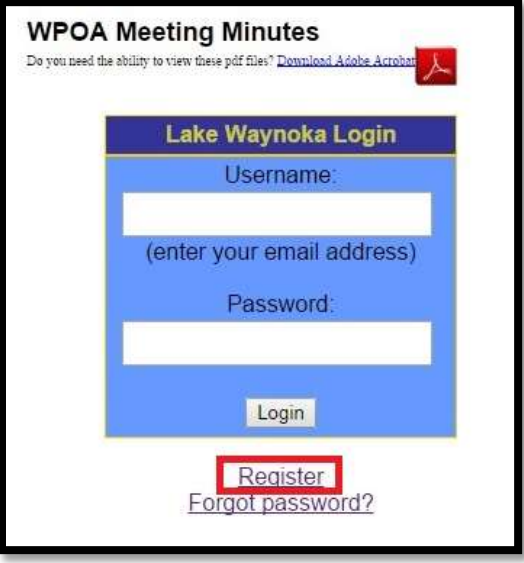

3. Enter your last name and '**primary'** lot number, then click on the 'Register Me' button; do not worry about capitalization as the system handles this for you. If you do not know your primary lot number, either call the office or refer to your member card

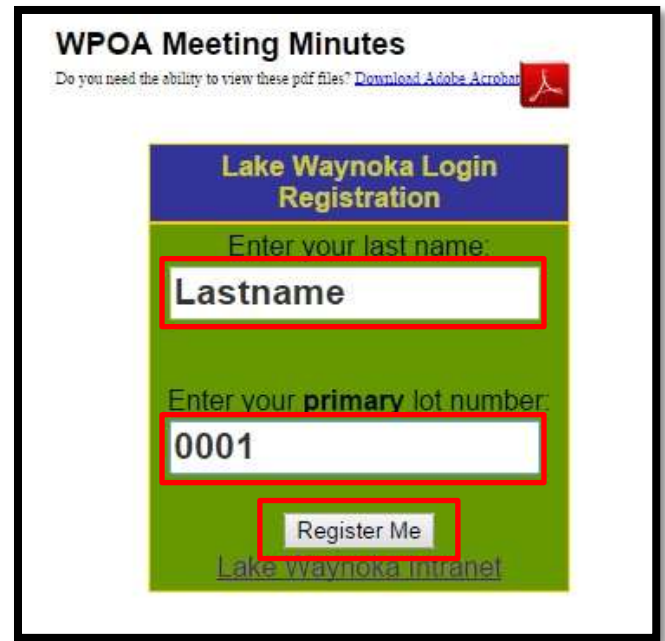

4. After clicking on the 'Register Me' button, you will need to enter your email address and also create a password to login with. There are no requirements when creating a password, but good practice is to use at least 6 characters, one capital letter, and at least two numbers.

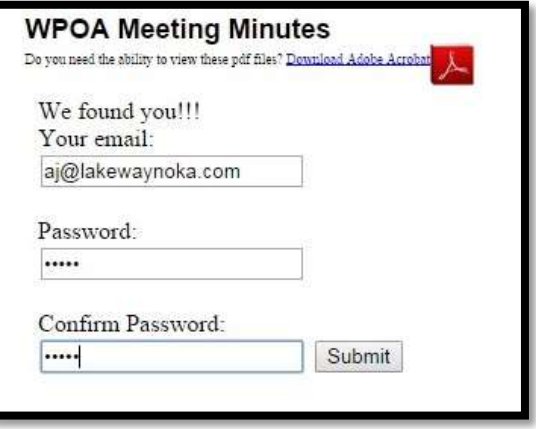

5. Once you hit submit, the page will refresh and you will see a red box like in the image below, **please read carefully** before trying to log in:

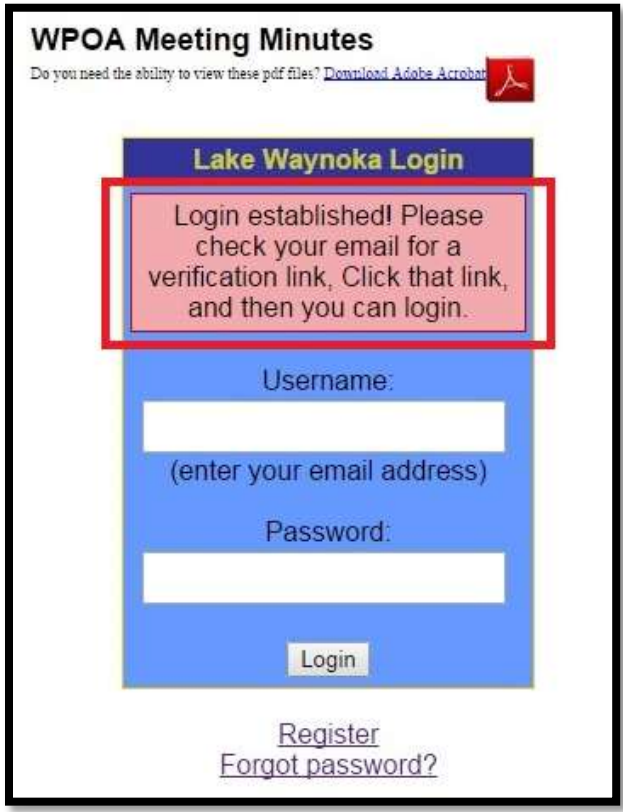

6. Navigate to the inbox of the email you used to register, and click on the email from the "Lake Waynoka Web Server", then click on the link in that email, like shown in the image below:

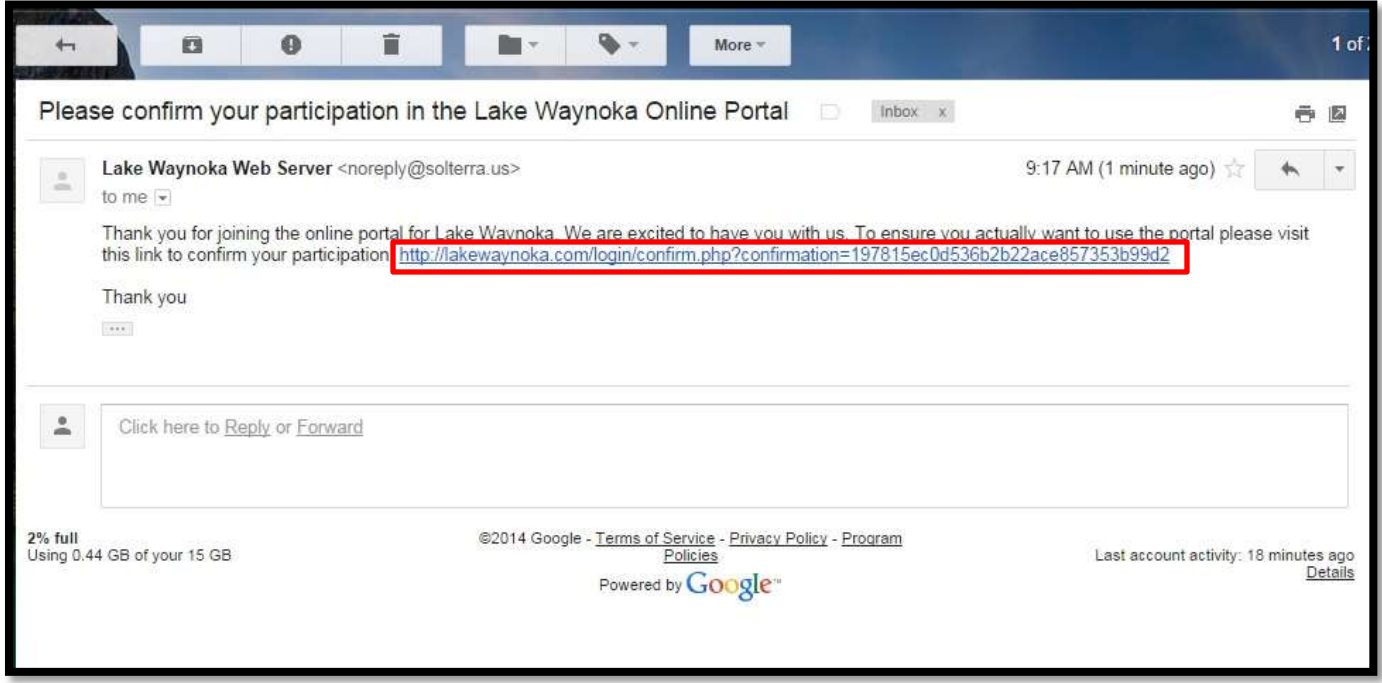

7. Once you click on the link in the email, you will be redirected to the 'Meeting Minutes' page, where you can now log in to view the WPOA Meeting Minutes.

## **FAQS**

**Q:** I forgot my username/password, who do I contact to retrieve my credentials?

**A:** Go to the Meeting Minutes page, and click on the "**Forgot password?"** link, then enter your email address you used to register with, and your credentials will be emailed to that email.

==========================================================================================

**Q:** I can't register, I keep getting a "Not a match, or you are already confirmed. Try Again." error.

**A:** You need to verify that you are entering your last name and primary lot number correctly. Refer to your member card, and input exactly how your last name and lot number are printed on your card. (e.g. if your last name has a space in it, do not leave out the space; if your lot number is 0007, you must include the zeros.

==========================================================================================

**Q:** I just finished registering, but I can't log in.

**A:** You need to verify your account through email. Refer to step 6 from above.

==========================================================================================

**Q:** What else can I see when I am logged in?

**A:** Right now, the only thing that you can view when logged in, is the WPOA Meeting Minutes. But, there are more features in the works, coming in the future, for this new login feature.